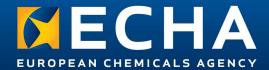

# The NEW OECD QSAR Toolbox version 4.0

The new OECD QSAR Toolbox v.4 simplifies the correct use of non-test methods. Users with a sufficient understanding of (eco)toxicology can now focus on the content while being guided in their choices by the software

## More user friendly

Toolbox v.4 highlights with colours the profilers, metabolic simulators and databases that are relevant for the endpoint you are working on.

#### Relevant profilers

Profilers are considered "Suitable" and are coloured in green if they have been developed using data for the endpoint of interest. "Plausible" profilers (in orange) are also somehow related to the endpoint of interest (e.g. the functional groups profilers, which are useful for finding structural analogues).

## Relevant databases

Databases containing data for the endpoint of interest are coloured in green.

### Relevant metabolic and transformation simulators

Metabolic and transformation simulators related to the endpoint of interest are coloured with the same logic of the profilers.

## **Improved reports**

Reports have been completely revised to make the most important information readly accessible and understandable. The possibility to export the data matrix to Excel simplifies the preparation of read-across and category documentations.

#### **Prediction report**

Target information and prediction summary are all available in the first page of the report. Details are described from the second page onwards, starting from the most relevant ones.

#### **Data matrix in Excel format**

The preparation of the data matrix listing structures and properties of the category members has always been a time consuming operation. Now, you can automatically generate and customise such a matrix for any prediction run with the Toolbox.

## **Guided predictions**

The automated and standardised workflows guide you in the prediction of selected endpoints straight after the input. In Toolbox v 4.0 these workflows are available for skin sensitisation and aquatic short-term toxicity.

## Automated workflow: input the chemical and obtain a prediction

Input the chemical and select the workflow for the endpoint you want to predict.

## Standardised workflow: input the chemical and be guided in each step

You can choose among the options proposed by the Toolbox.

#### Manual prediction: as in Toolbox v.3, it is all up to you

If you are familiar with the previous version, you can still use the Toolbox in the classical way. Nevertheless, you can now select an endpoint and activate colour coding for getting help in the selection of databases and profilers.

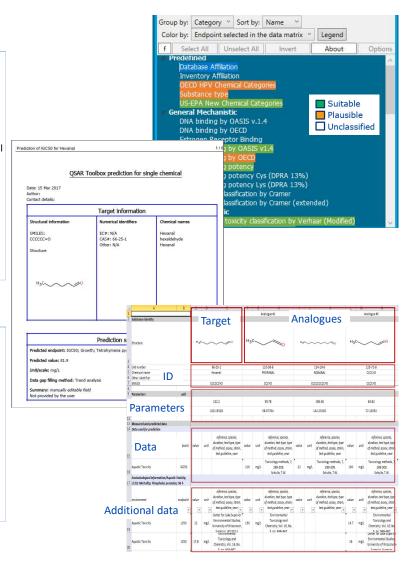

#### How to run the new workflows?

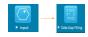

- Input your target
- 2. Go to data gap filling
- Select automated or standardised workflow
- 4. Follow the wizard

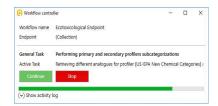

And much more...

www.qsartoolbox.org

echa.europa.eu

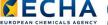

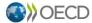

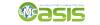

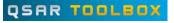

## What is the OECD QSAR Toolbox?

The QSAR Toolbox is a decision-support tool to find experimental data for chemicals, group substances into categories based on chemical and mechanistic similarity, and predict substance properties without testing

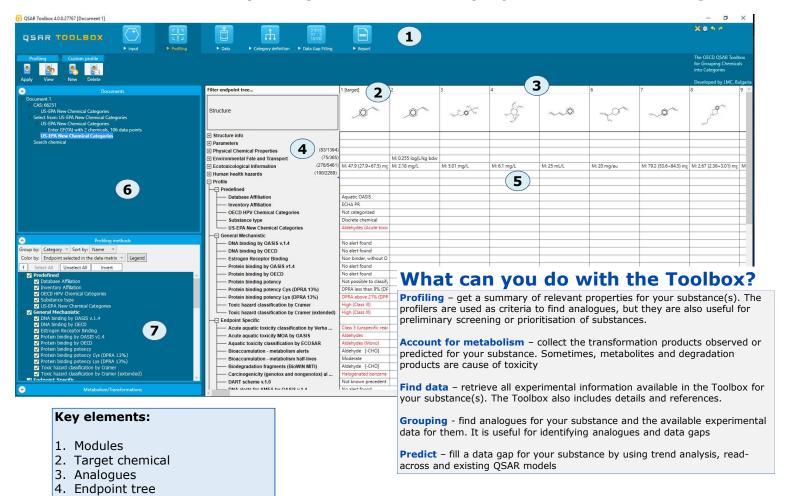

## Over two million data points!

## The terminology

5. Data Matrix Document tree 7. Profilers

Definitions in the QSAR Toolbox context:

NON-TEST METHODS - methods that do not require performing a new experiment (QSAR, readacross, trend analysis) to fill a data gap

TARGET CHEMICAL - chemical of interest

MODULE - the Toolbox consists of six modules, each of them performing some specific actions useful for data gap filling

PROFILER - algorithm (rule set) for the identification of specific features of chemicals. Several types of profilers are available, such as structural (e.g. organic functional groups) and mechanistic (e.g. Protein binding by OECD) ones

CATEGORY - "group" of substances. Usually it consists of a target chemical and its analogues gathered according to the selected profilers (e.g. same functional groups)

ENDPOINT TREE - The Toolbox organises endpoints in a branched scheme, from a general level (Physical Chemical properties, Environmental Fate and transport, Ecotoxicology, Human health hazard) to a more specifc one (e.g. EC3 in LLNA test under Human health hazard-Skin sensitization). The levels can be re-arranged by the user

DATA MATRIX - Table reporting substances, data and profiler outcomes. The first row shows the structures. Each chemical defines a column

WORKFLOW - the use, in combination, of the different modules (e.g. prediction workflow: from

| The Toolbox gathers a large number of publicly available |
|----------------------------------------------------------|
| databases                                                |

| Chemicals | Data points               |
|-----------|---------------------------|
| 45 238    | 177 258                   |
| 9 446     | 97 469                    |
| 17 649    | 856 473                   |
| 30 447    | 912 687                   |
| 79 204    | 2 043 887                 |
|           | 9 446<br>17 649<br>30 447 |

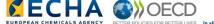

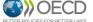

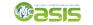